## Jira Cloud 관리자 가이드

이 문서는 Jira Cloud 버전 관리자 가이드를 공유하기 위해 작성되었다.

- [Jira Cloud 관리자 가이드](#page-0-0)
- [하위 페이지](#page-0-1)

## <span id="page-0-0"></span>Jira Cloud 관리자 가이드

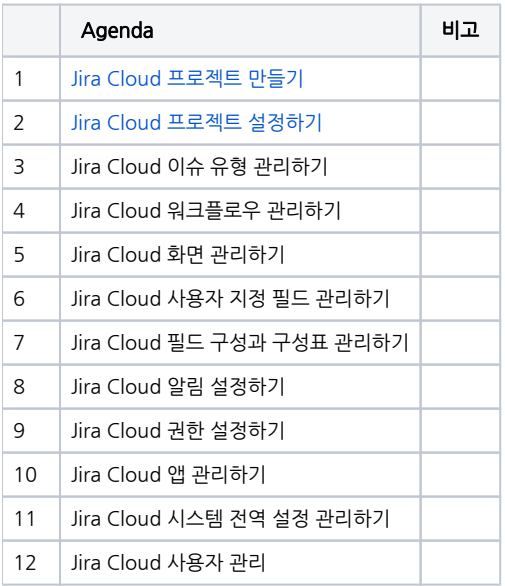

## <span id="page-0-1"></span>하위 페이지

- [Jira Cloud 프로젝트 구성 가이드](https://confluence.curvc.com/pages/viewpage.action?pageId=137607587)
	- [1.Jira Cloud 프로젝트 이슈 유형 설정하기](https://confluence.curvc.com/pages/viewpage.action?pageId=137607592)
	- [2.Jira Cloud 워크플로 설정하기](https://confluence.curvc.com/pages/viewpage.action?pageId=137607606)
	- [3.Jira Cloud 화면 설정하기](https://confluence.curvc.com/pages/viewpage.action?pageId=137607632)
	- [Jira Cloud 칸반보드 워크플로우 변경하기](https://confluence.curvc.com/pages/viewpage.action?pageId=81663009)
- [Jira Cloud 자동화\(Automation\) 사용 가이드](https://confluence.curvc.com/pages/viewpage.action?pageId=81658786)
- [Jira Cloud 자동화\(Automation\) 행위자\(Actor\) 변경하기](https://confluence.curvc.com/pages/viewpage.action?pageId=81664465)
- [Jira Cloud 자동화 smart value 사용 가이드](https://confluence.curvc.com/pages/viewpage.action?pageId=81659454)
- [Jira Cloud 자동화 위키 마크업\(wiki markup\) 제거하기](https://confluence.curvc.com/pages/viewpage.action?pageId=81664431)
- [Jira Cloud 이슈 커스텀 필드 확인하기](https://confluence.curvc.com/pages/viewpage.action?pageId=72289152)
- [Jira Cloud 커스텀 필드 번역 설정](https://confluence.curvc.com/pages/viewpage.action?pageId=72289157)
- [Jira Cloud 커스텀 필드 생성하기](https://confluence.curvc.com/pages/viewpage.action?pageId=72289151)
- [Jira Cloud Application Navigator 설정](https://confluence.curvc.com/pages/viewpage.action?pageId=72289982)
- [Jira Cloud 날짜 표시\(Date Format\) 변경하기](https://confluence.curvc.com/pages/viewpage.action?pageId=81663338)
- [Jira Cloud 빗버킷 클라우드\(Bitbucket Cloud\) 연동\(integration\)하기](https://confluence.curvc.com/pages/viewpage.action?pageId=81663576)
- [Jira Cloud Github 연동\(integration\)하기](https://confluence.curvc.com/pages/viewpage.action?pageId=81663611)
- [Jira Cloud 사용량 확인하기](https://confluence.curvc.com/pages/viewpage.action?pageId=81664154)
- [Jira Cloud 앱\(App\) 설치하기](https://confluence.curvc.com/pages/viewpage.action?pageId=81664622)
- [Jira Cloud 필터 소유자\(Filter Owner\) 변경하기](https://confluence.curvc.com/pages/viewpage.action?pageId=87097400)
- [Jira Cloud 대시보드 소유자\(Dashboard Owner\) 변경하기](https://confluence.curvc.com/pages/viewpage.action?pageId=87097406)
- [Jira Cloud 프로젝트 별 권한 설정](https://confluence.curvc.com/pages/viewpage.action?pageId=101551535)
- [Jira Cloud 사용자 관리](https://confluence.curvc.com/pages/viewpage.action?pageId=107315743)
- [Jira Cloud 프로젝트 만들기](https://confluence.curvc.com/pages/viewpage.action?pageId=109642041)
- [Jira Cloud 프로젝트 설정하기](https://confluence.curvc.com/pages/viewpage.action?pageId=109642068) [Jira Cloud 다른 사용자 로그인](https://confluence.curvc.com/pages/viewpage.action?pageId=109642748)
- [Jira Cloud 이슈 유형 관리하기](https://confluence.curvc.com/pages/viewpage.action?pageId=109643801)
- [Jira Cloud 워크플로\(Workflow\) 관리하기](https://confluence.curvc.com/pages/viewpage.action?pageId=109643820)
- [Jira Cloud-Script Runner 활용하여 완료일과 생성일 차이 필드 만들기](https://confluence.curvc.com/pages/viewpage.action?pageId=109643952)
- [Jira Cloud 팀 관리 프로젝트를 회사 관리 프로젝트로 마이그레이션하기](https://confluence.curvc.com/pages/viewpage.action?pageId=121669153)
- [Jira Cloud to Cloud 프로젝트 마이그레이션](https://confluence.curvc.com/pages/viewpage.action?pageId=121669197)
- [Jira Cloud Forge 개발 환경 구성하기](https://confluence.curvc.com/pages/viewpage.action?pageId=121676549)
- [Jira Cloud 로드맵\(Roadmap\)/칸반\(Kanban\)보드 필터 적용하기](https://confluence.curvc.com/pages/viewpage.action?pageId=137594507)
- [Jira Cloud 전체/삭제/보관 프로젝트 확인하기](https://confluence.curvc.com/pages/viewpage.action?pageId=137594528)
- [Jira Cloud 필드의 필수/숨기기 값 설정하기](https://confluence.curvc.com/pages/viewpage.action?pageId=137594545)
- [Jira Cloud 엑셀\(Excel\) 데이터 내보내기\(Data Export\)](https://confluence.curvc.com/pages/viewpage.action?pageId=137594562)
- [Jira Cloud 엑셀\(Excel\) 1000개 이상 이슈 데이터 내보내기](https://confluence.curvc.com/pages/viewpage.action?pageId=162169099)
- 
- [Jira Cloud 엑셀\(Excel\) 데이터 불러오기\(Data Import\)](https://confluence.curvc.com/pages/viewpage.action?pageId=137594583)
- 
- [JIRA Cloud Date Format 설정](https://confluence.curvc.com/pages/viewpage.action?pageId=137595770)
- [Jira Software 도구 자동화\(Automation\) 사용량 확인하기](https://confluence.curvc.com/pages/viewpage.action?pageId=154764433)
- 
- [Jira Cloud 다른 필드로 필드값 복사하기](https://confluence.curvc.com/pages/viewpage.action?pageId=162168858)
- [Jira Cloud 사이트 백업\(backup\)](https://confluence.curvc.com/pages/viewpage.action?pageId=169705485)
- [Jira Cloud 사이트 복원\(restore\)](https://confluence.curvc.com/pages/viewpage.action?pageId=169705500)